# **Deployment of Node.js Services**

You can directly deploy the repository of a Node.js service to a node instance via the Bridge.

## <span id="page-0-0"></span>Deploying a Node.js Service Repository via the Bridge

Only users who are member of a group, to which the role **ADMIN** or **MODELER** has been assigned, are allowed to deploy Node.js services. Users, who have only **MODELER** access rights, may only replace a Node.js service, if they themselves or a member of the same group deployed it.

Select the navigation item **Deployment** in the **Domain** section of the navigation on the left to deploy a new service or overwrite an existing one.

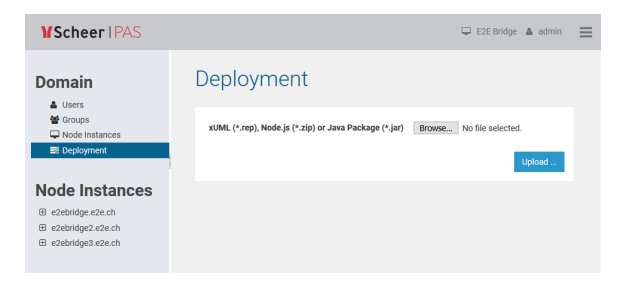

Browse for the repository of a Node.js service by clicking **Browse**. This repository has to be provided as a ZIP file and it's structure is explained further below.

Click **Select ...** to proceed setting the deployment options.

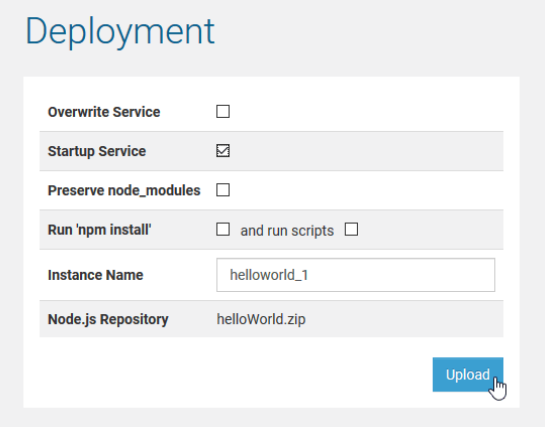

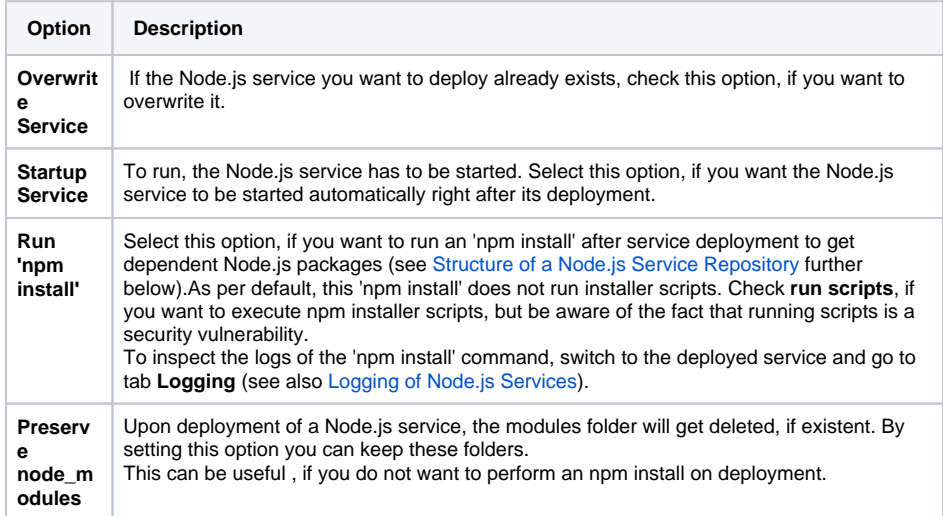

#### **On this Page:**

- Deploying a Node.js [Service Repository via the](#page-0-0)  [Bridge](#page-0-0)
- Target Directory of the [Deployment](#page-1-0)

#### **Related Pages:**

- Developing Node.js [Services](https://doc.scheer-pas.com/display/BRIDGE/Developing+Node.js+Services)
- [Logging of Node.js Services](https://doc.scheer-pas.com/display/BRIDGE/Logging+of+Node.js+Services)

**Instance Name**

You can overwrite the Node.js service name here. This is helpful, if you e.g. want to deploy the very same service multiple times with different names.

After you have set the deployment options, deploy the service by clicking **Upload**. If you have deployed a new service, it will be displayed in the navigation on the left, below the node instance, to which it has been deployed.

You can only deploy Node.js services to the node instance the used Bridge is running on. If you have aggregated multiple node instances into a Bridge domain, you need to use the Bridge of the specific node instance you want to deploy the service to.

### <span id="page-1-0"></span>Target Directory of the Deployment

Node.js services get deployed to a folder **nodejs\_<name of the service>** in the Bridge data directory of the node instance. This folder contains a sub-folder **logs** to store the logs in and a sub-folder **repository** which contains the java script file of the service and the package.json.

Folder **repository** gets completely deleted with every deployment of the service! Do not store service data in this folder, but create a new folder for this, outside the repository folder.